GST Unit (UQC)

# મિરેકલમા Unit Quantity Codes (UQC)

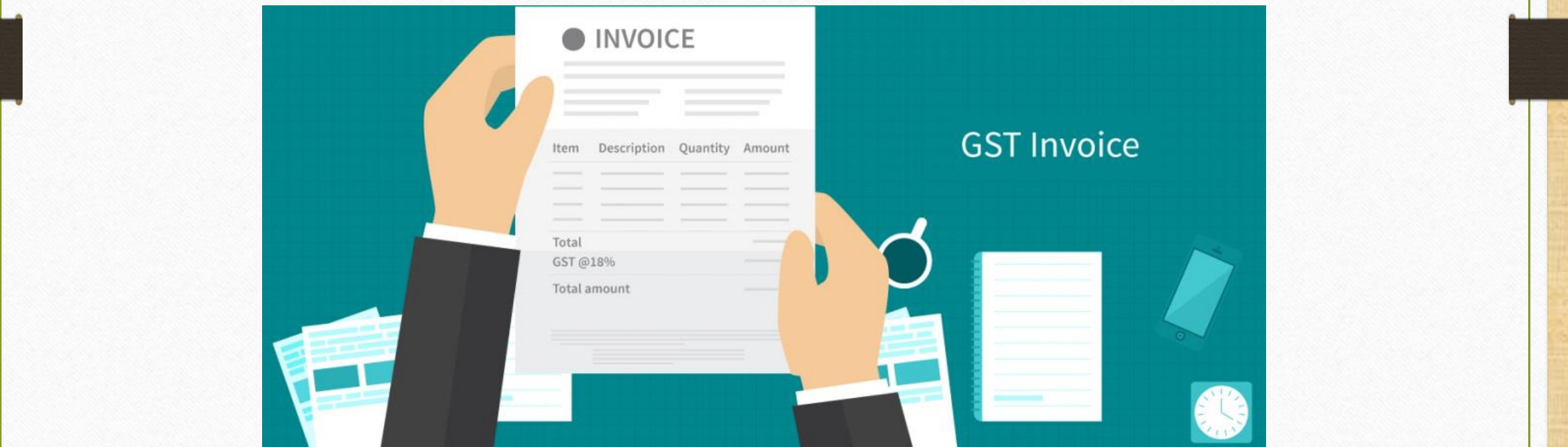

1

#### UQC શ ાં છે ?

➢ UQC એકિ યમ િટ ક્વૉટીટી કોડિો ઉલ્લેખ કરેછેઅિેિ ત્ર GST પોટટલ દ્વ ર નક્કી કરેલ એકમાત્ર માપ (UOM) સ્વીકારવામાં આવશે.

≻GSTR-1 ના સેકશન 12 માં, આઉટવર્ડ સપ્લાચ ના HSN મુજબના સારાંશ જરૂરી છે; જ્યાં UQC માટે એક કૉલમ છે.

#### 12. HSN-wise summary of outward supplies

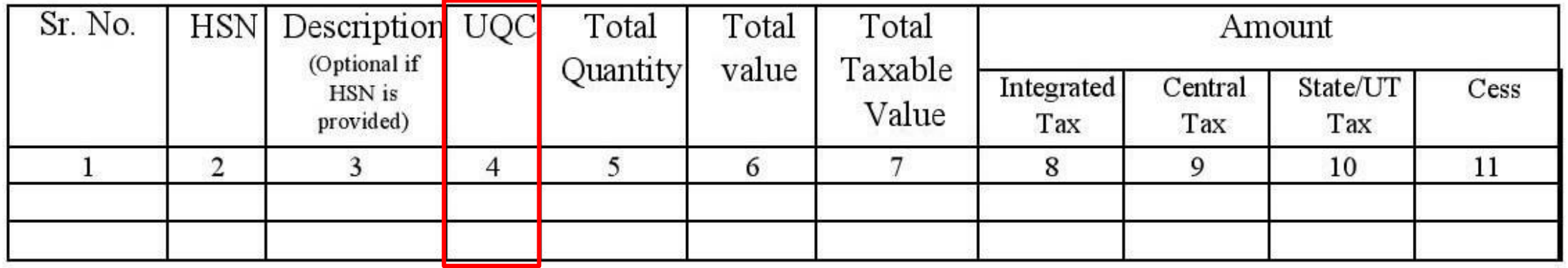

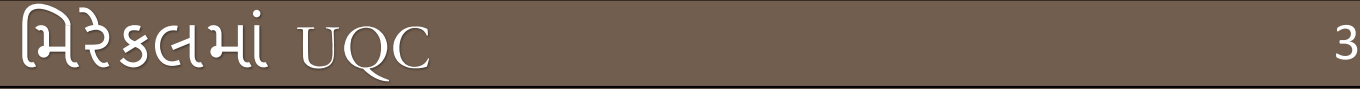

 $\blacktriangleright$ આપણે આ ડોક્યુમેન્ટમા <u>UQC: Unit Quantity Code</u> મિરેકલમાં કઈ રીતે એડ કરીશું તે જોઈએ.

- Master  $\rightarrow$  Product  $\rightarrow$  Add New Product (for single Product)
- પ્રોડક્ટ માસ્ટરમાં Assign GST Commodity પર ક્લિક કરી પ્રોડક્ટસ મસલેક્ટ કરીિે(For Multiple Products)

#### પ્રોડક્ટ િ સ્ટર 4

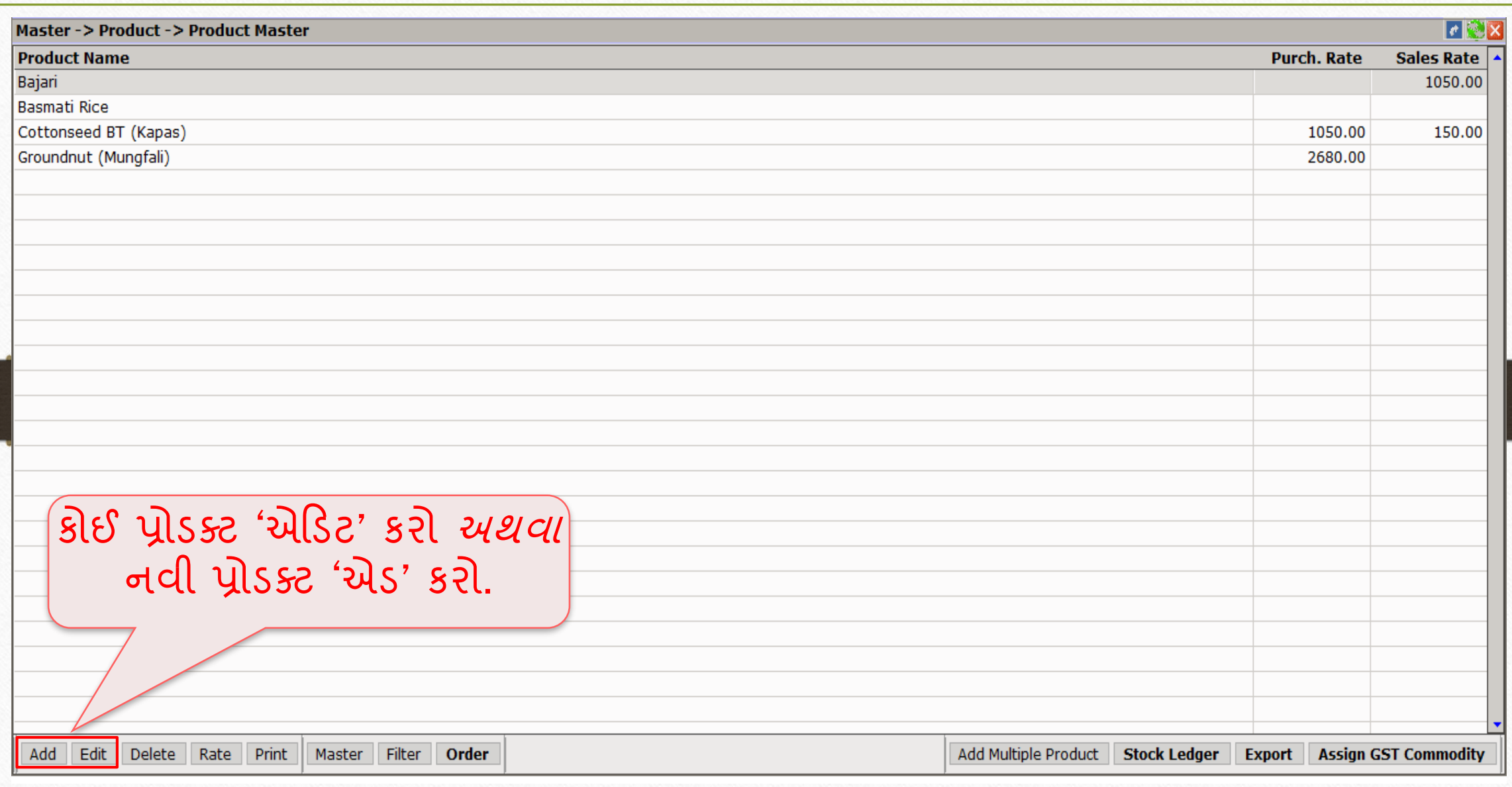

## નવી પ્રોડક્ટ માટે GST Unit(UQC) 5

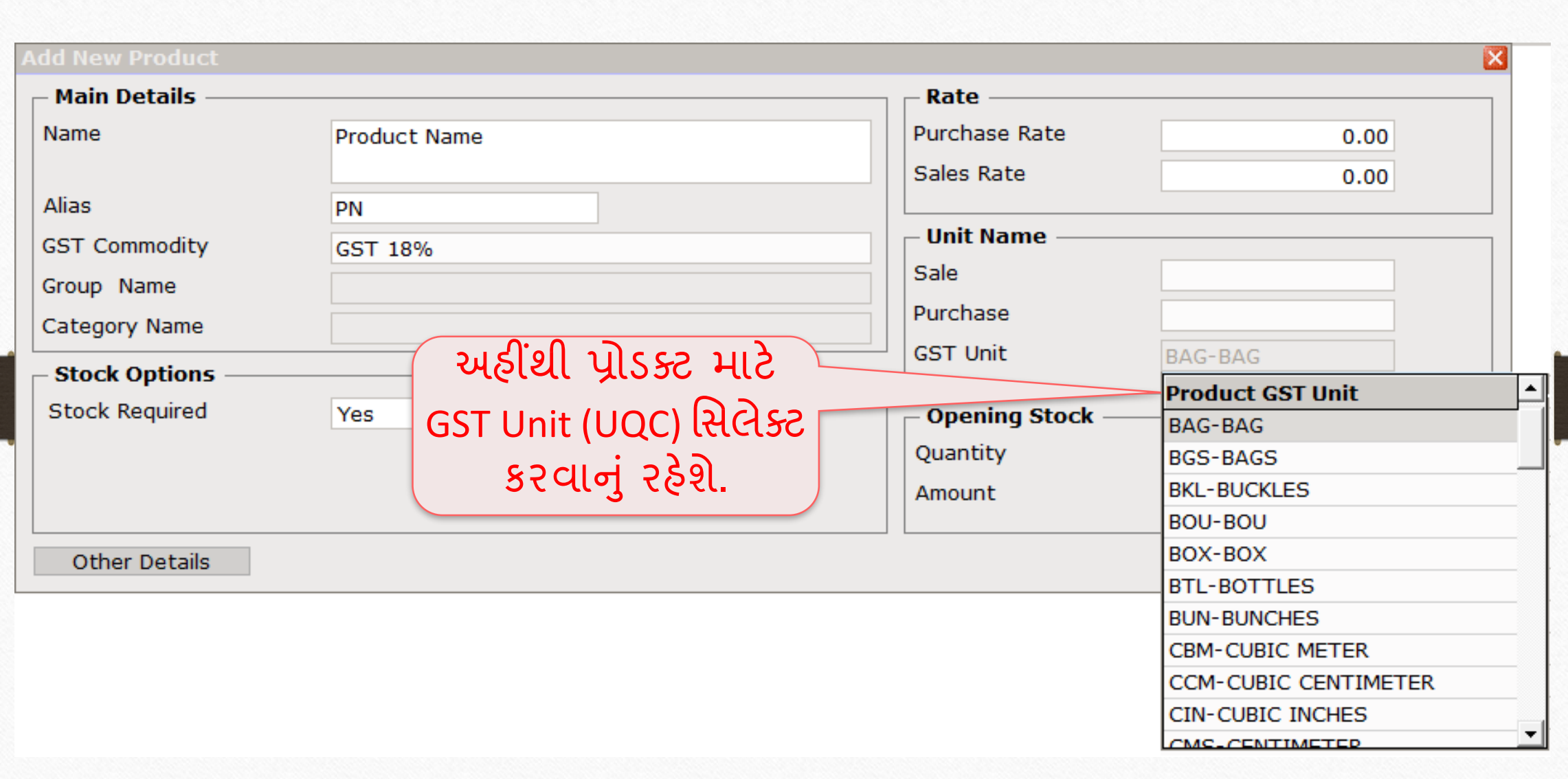

## પ્રોડક્ટ એડડટ <sup>6</sup>

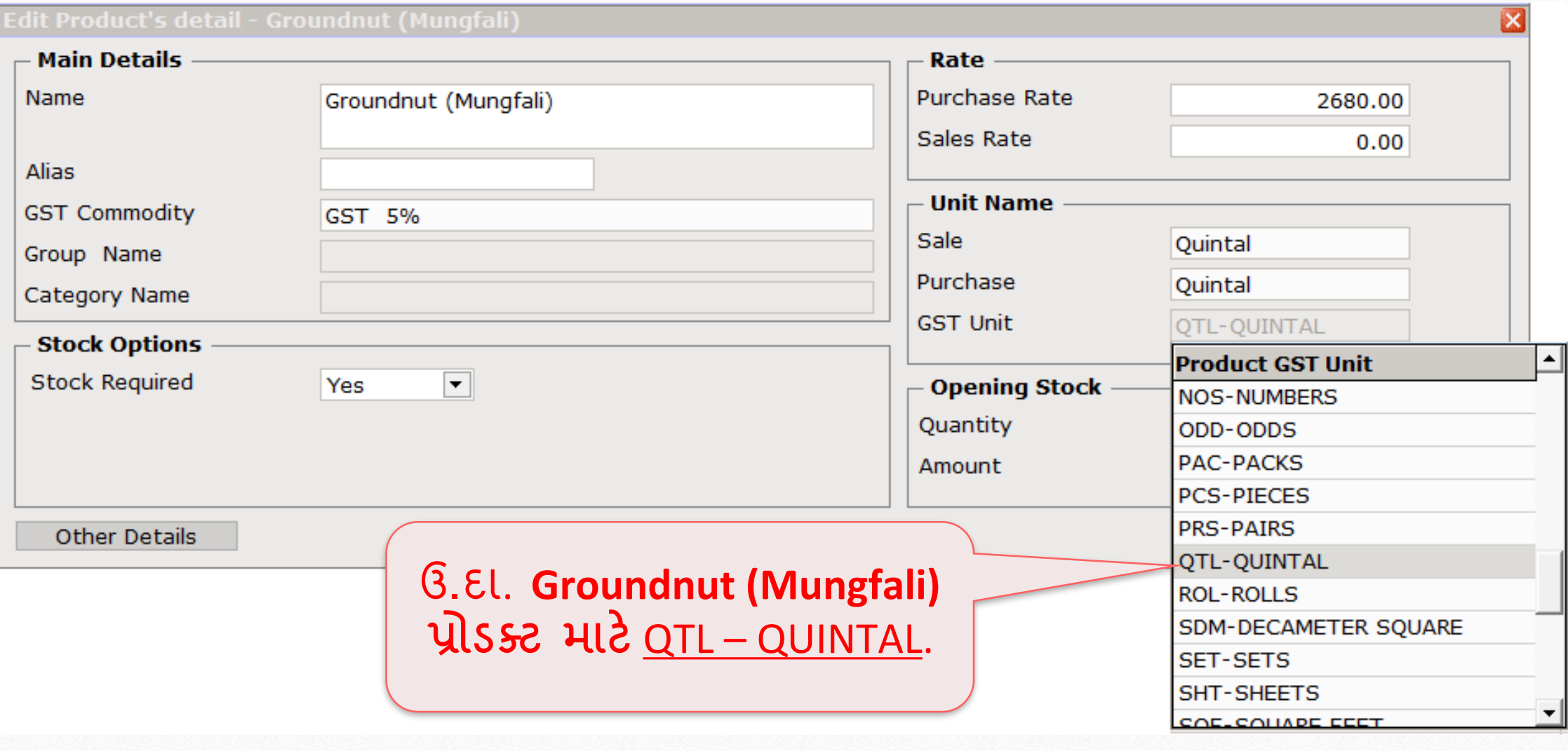

#### પ્રોડક્ટ માસ્ટર

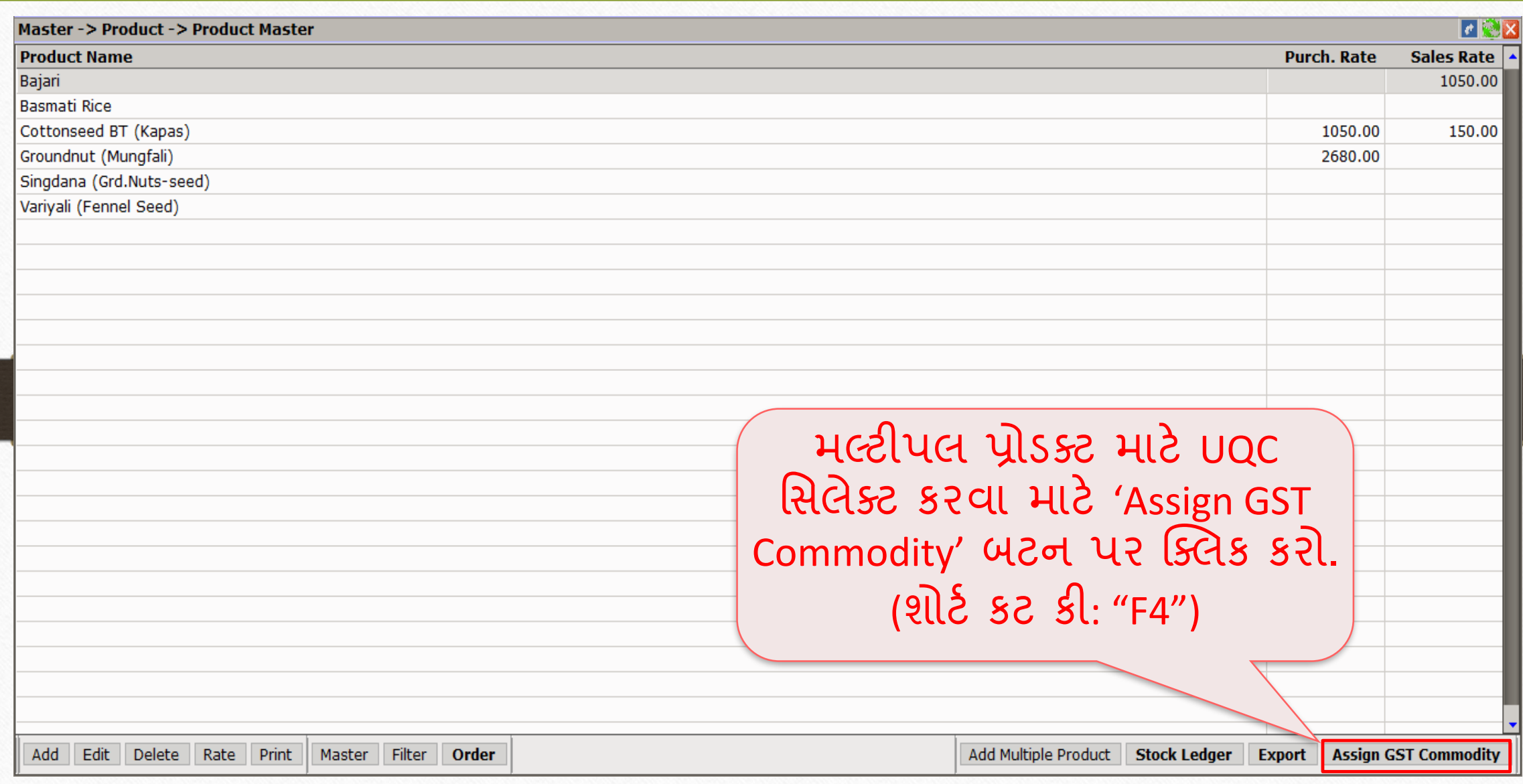

#### $\nu$ પ્રોડક્ટ સિલેક્ટ કરો  $8$

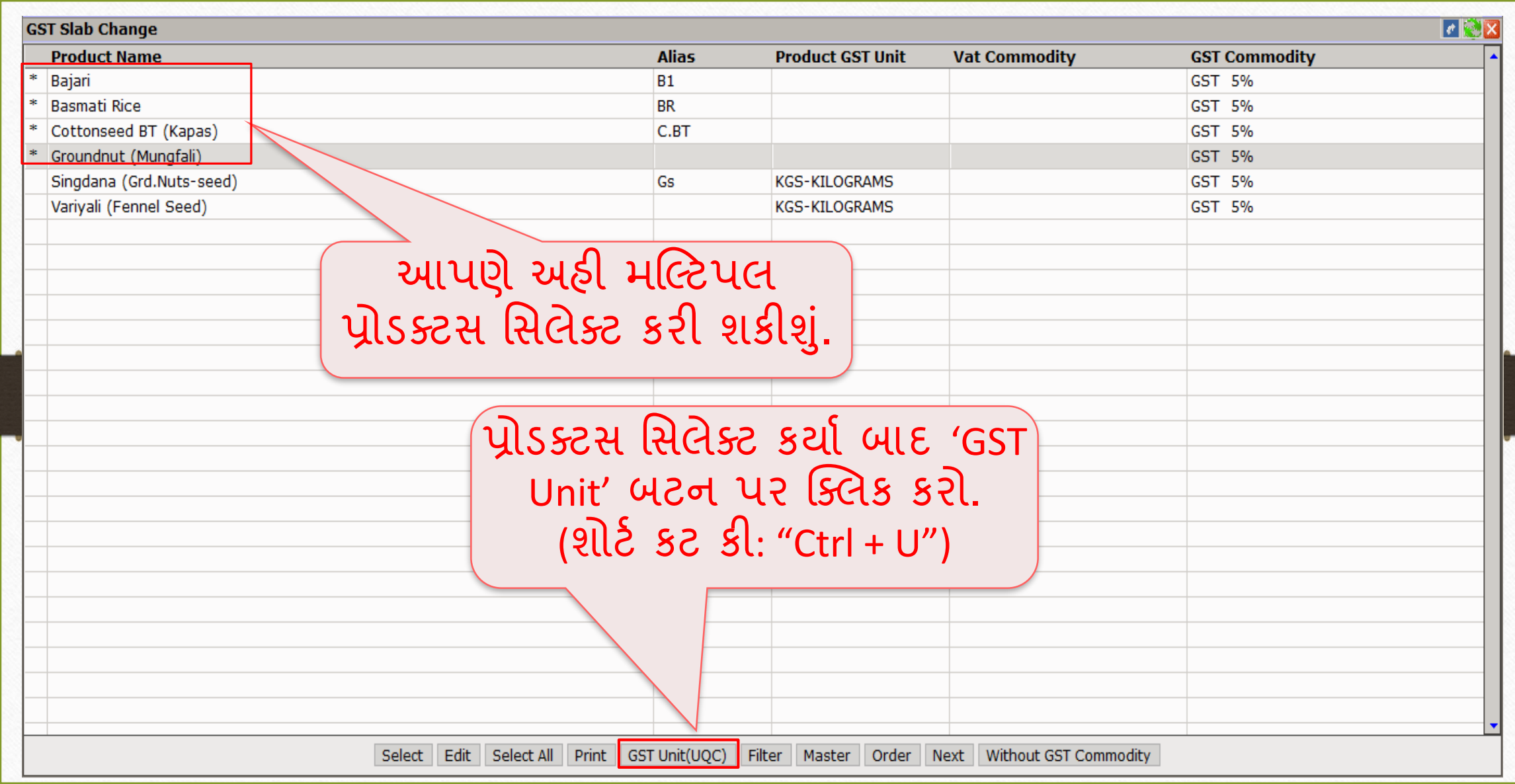

# $GST$  Unit (UQC) સિલેક્ટ કરો 9

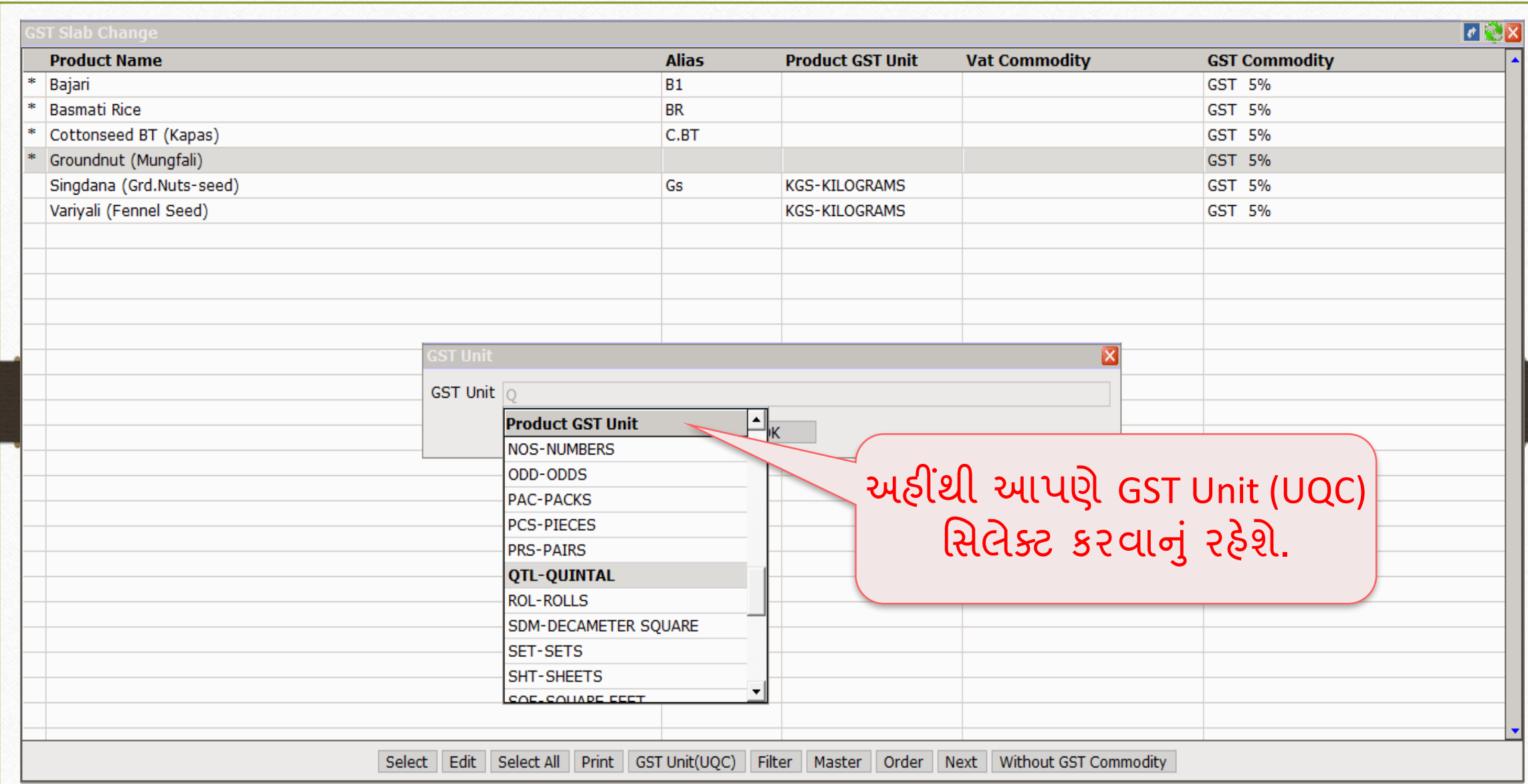

#### GST Unit (UQC) 10

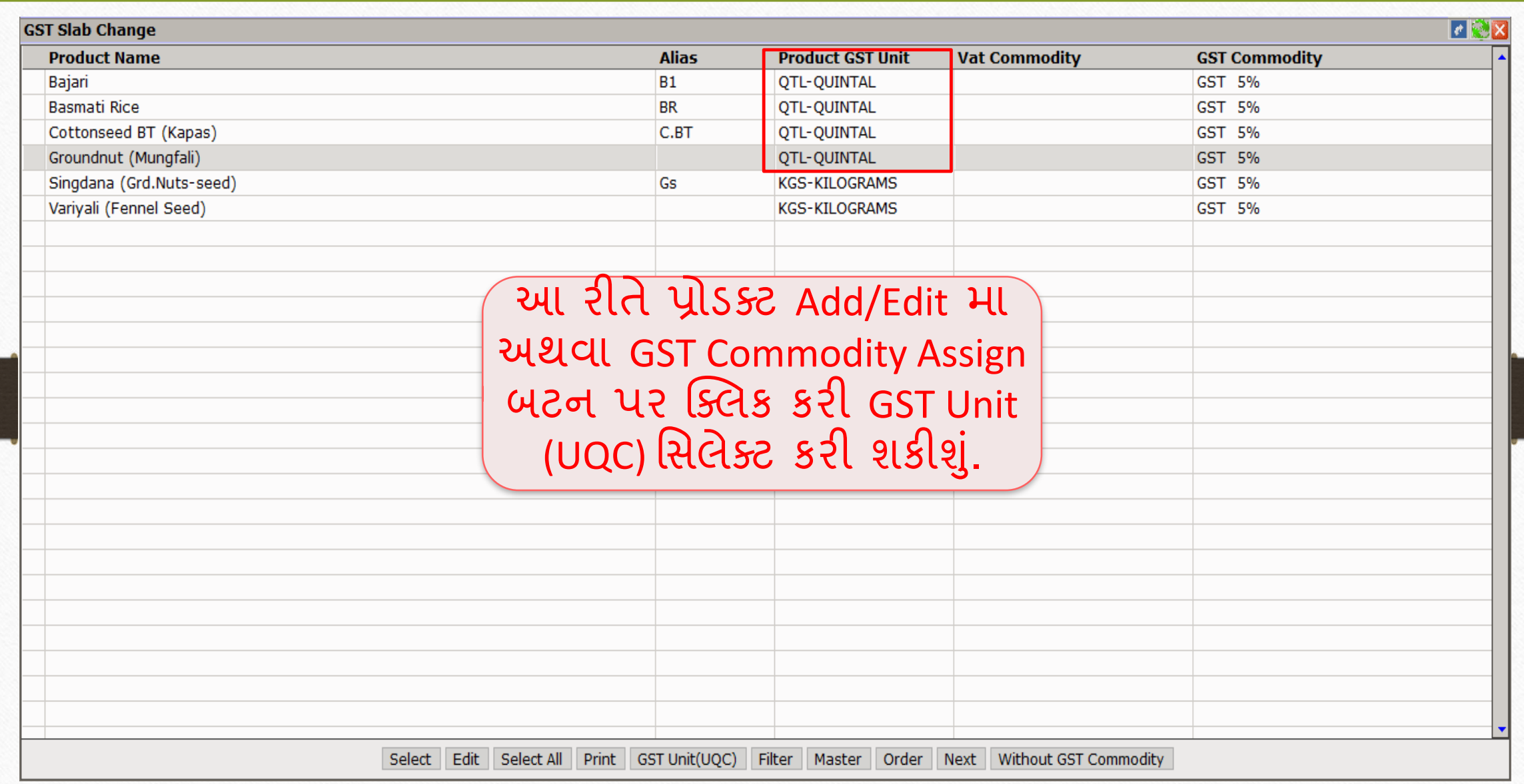

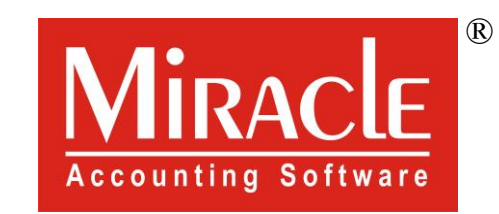

thank you!

**Only for internal use of Miracle Accounting Software.** Prepared By RKIT Software Pvt Ltd-Rajkot